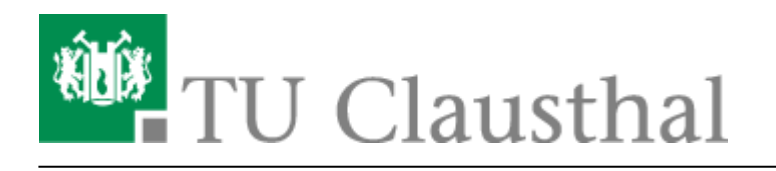

# **Netzwerknutzung unter MacOS X**

Die Anbindung an das Kabelnetz ist bei einem MacOS-X-Rechner (10.4 und später) sehr einfach. Es gibt einerseits die Möglichkeit, die Konfiguration teilautomatisch oder in Ausnahmefällen manuell vorzunehmen.

### **Voraussetzungen**

- Zugang zu einer freigeschalteten Netzwerkdose
- Netzwerkkabel (sog. TP-Netzwerkkabel)
- Für die manuelle Konfiguration benötigen Sie eine IP-Adresse, eine Netzwerkmaske und eine Gateway-Adresse. Diese können Sie vom lokalen IT-Cluster-Administrator erfahren.

# **Installation mit DHCP**

- 1. Der Rechner ist mittels Kabel mit der Netzwerkdose zu verbinden.
- 2. Üblicherweise wird die Netzwerkadresse über [DHCP](https://de.wikipedia.org/wiki/DHCP) zugeteilt. Dazu ist folgende Konfiguration vorzunehmen:
	- Apfel-Menü ⇒ Systemeinstellungen öffnen
	- Netzwork-Icon auswählen.
	- Ethernet-Symbol auswählen.
- 3. "DHCP" aus dem Auswahlmenü für "IPv4-Konfiguration" auswählen
- 4. Auf den Knopf "Anwenden" klicken.

#### $\pmb{\times}$

## **Hinweise**

- Bei Laptops empfiehlt es sich, verschiedene Umgebungen anzulegen. Diese können dann bei Bedarf über das Apfel-Menü ausgewählt werden, ohne jedes Mal die Netzwerkeinstellungen ändern zu müssen.
- Generell sind Netzwerkdosen aus Sicherheitsgründen nicht beschaltet. Wenn eine unbeschaltete Dose in Betrieb genommen werden soll, muss ein [Antrag](https://service.rz.tu-clausthal.de/apps.php?page=patchdoc&mode=activating) gestellt werden.

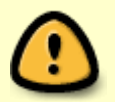

Netzwerkdosen in PC-Pools sind an bestimmte Netzwerkkarten gebunden. Das verbinden von anderen Netzwerkkarten (z. B. ihrem Laptop) führt dazu, dass die

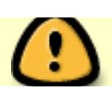

Netzwerkdose automatisch deaktiviert wird.

[MacOS X,](https://doku.tu-clausthal.de/doku.php?id=tag:macos_x&do=showtag&tag=MacOS_X) [\[studierende\],](https://doku.tu-clausthal.de/doku.php?id=tag:studierende&do=showtag&tag=%5Bstudierende%5D) [\[mitarbeitende\],](https://doku.tu-clausthal.de/doku.php?id=tag:mitarbeitende&do=showtag&tag=%5Bmitarbeitende%5D) [\[stuhlbein\]](https://doku.tu-clausthal.de/doku.php?id=tag:stuhlbein&do=showtag&tag=%5Bstuhlbein%5D)

Direkt-Link: **<https://doku.tu-clausthal.de/doku.php?id=netzwerknutzung:macosx&rev=1555316640>**

Letzte Aktualisierung: **10:24 15. April 2019**

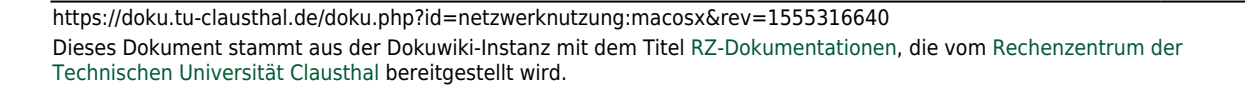